## **Creación de efectos de animación (EFECTO DE ANIMACIÓN)**

Puede añadir diversos efectos a los vídeos para crear una atmósfera diferente de la grabación habitual.

*1* Abra el monitor LCD y seleccione el modo vídeo.

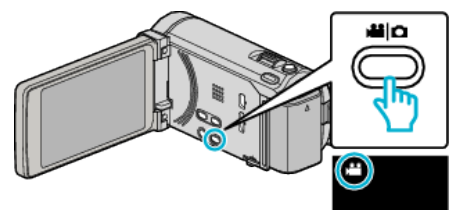

- 0 Aparece el icono de modo vídeo.
- *2* Pulse "MENU".

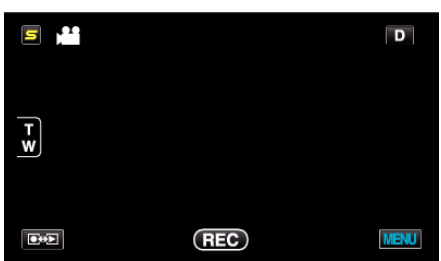

*3* Pulse "EFECTO ANIMADO".

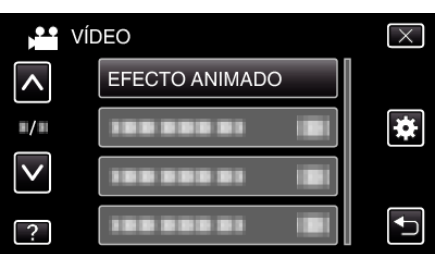

- 0 Pulse ∧ o ∨ para moverse hacia arriba o hacia abajo para realizar más selecciones.
- $\bullet$  Pulse  $\times$  para ver el menú.
- $\bullet$  Pulse  $\bullet$  para regresar a la pantalla anterior.
- *4* Seleccione el efecto que desee y pulse "AJUSTE".

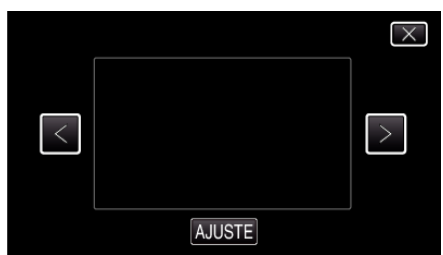

- 0 Pulse < o > para seleccionar una opción.
- 0 Para seleccionar otro efecto, pulse J. Para cancelar el efecto, pulse L.
- **Nota :**
- 0 Luego de ajustar el efecto de animación, presione el botón INICIO/ DETENCIÓN en esta unidad para comenzar la grabación.

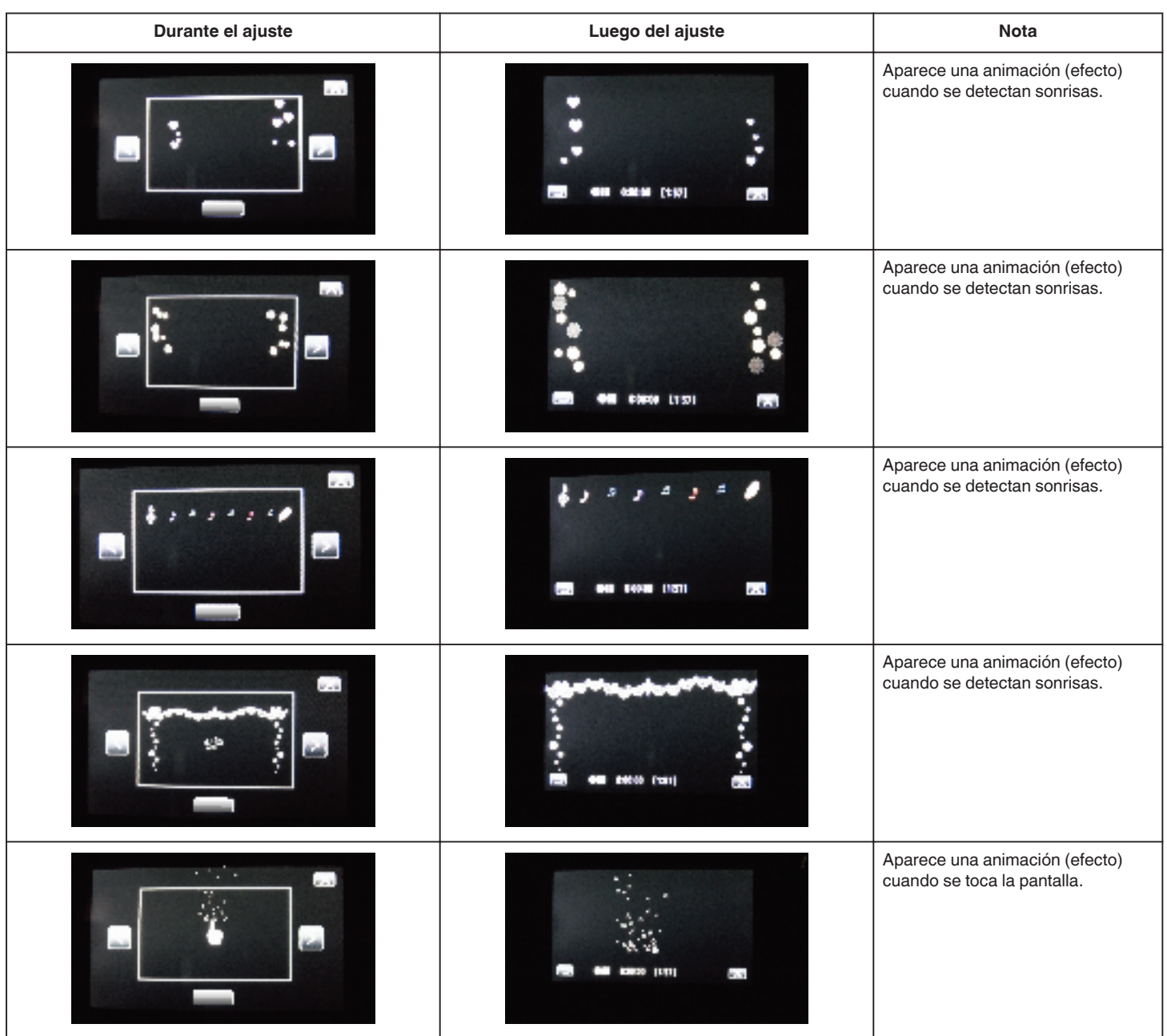